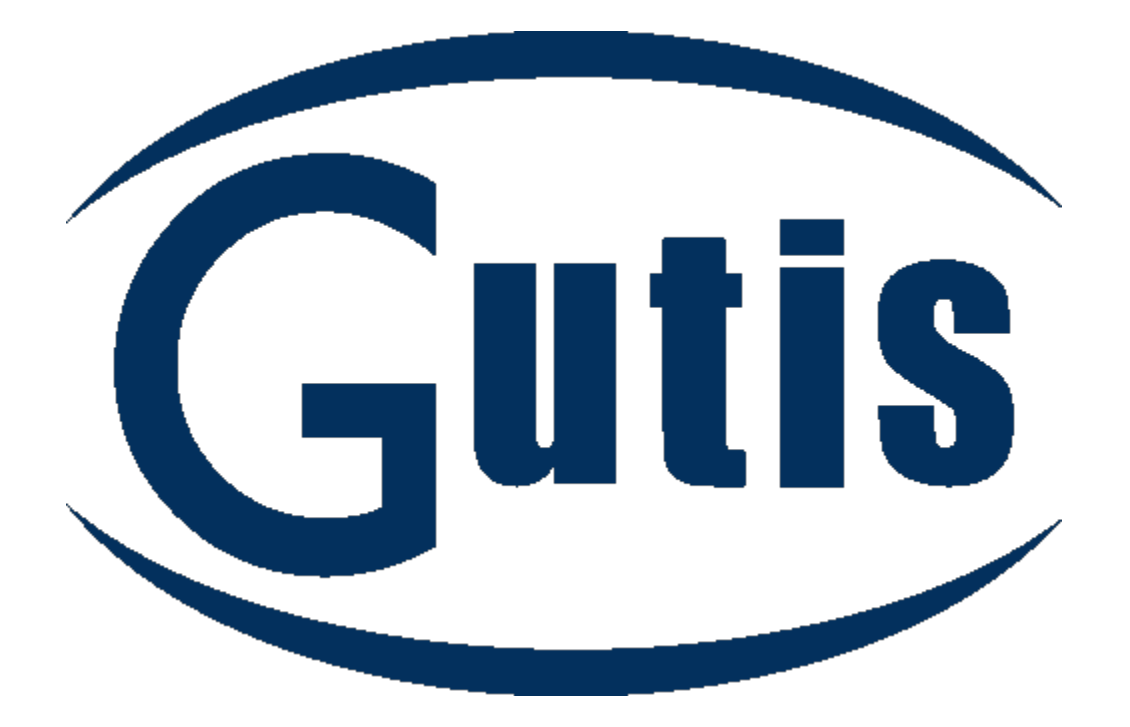

# **Manual de usuario Programa Gutis**

### Contenido

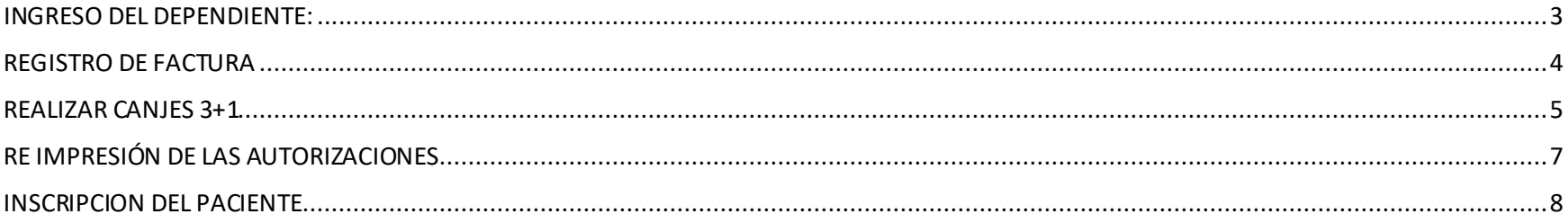

#### <span id="page-2-0"></span>INGRESO DEL DEPENDIENTE:

URL: https://gutisalud.com/login

Ingresa tus credenciales:

 $\leftarrow$   $\rightarrow$  C a gutisalud.com/login/

□出 be 配 ☆ 【 マ ★ ヨ ● Error 】

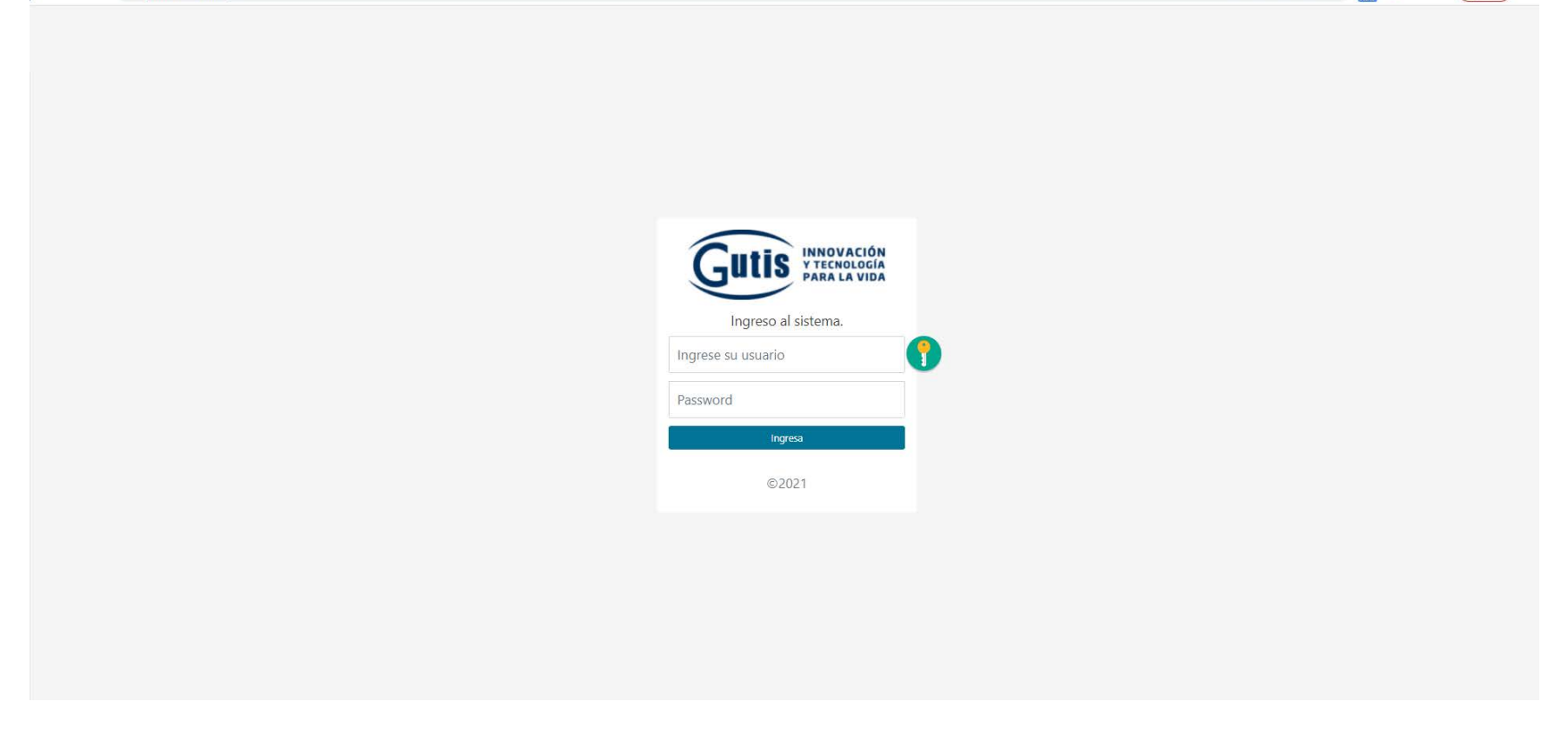

#### <span id="page-3-0"></span>REGISTRO DE FACTURA

Este procedimiento se realiza para guardar la compra del paciente y así poder lograr obtener el beneficio. **Si el paciente no está registrado por favor ingresar al paciente (Explicación en la siguiente página)**

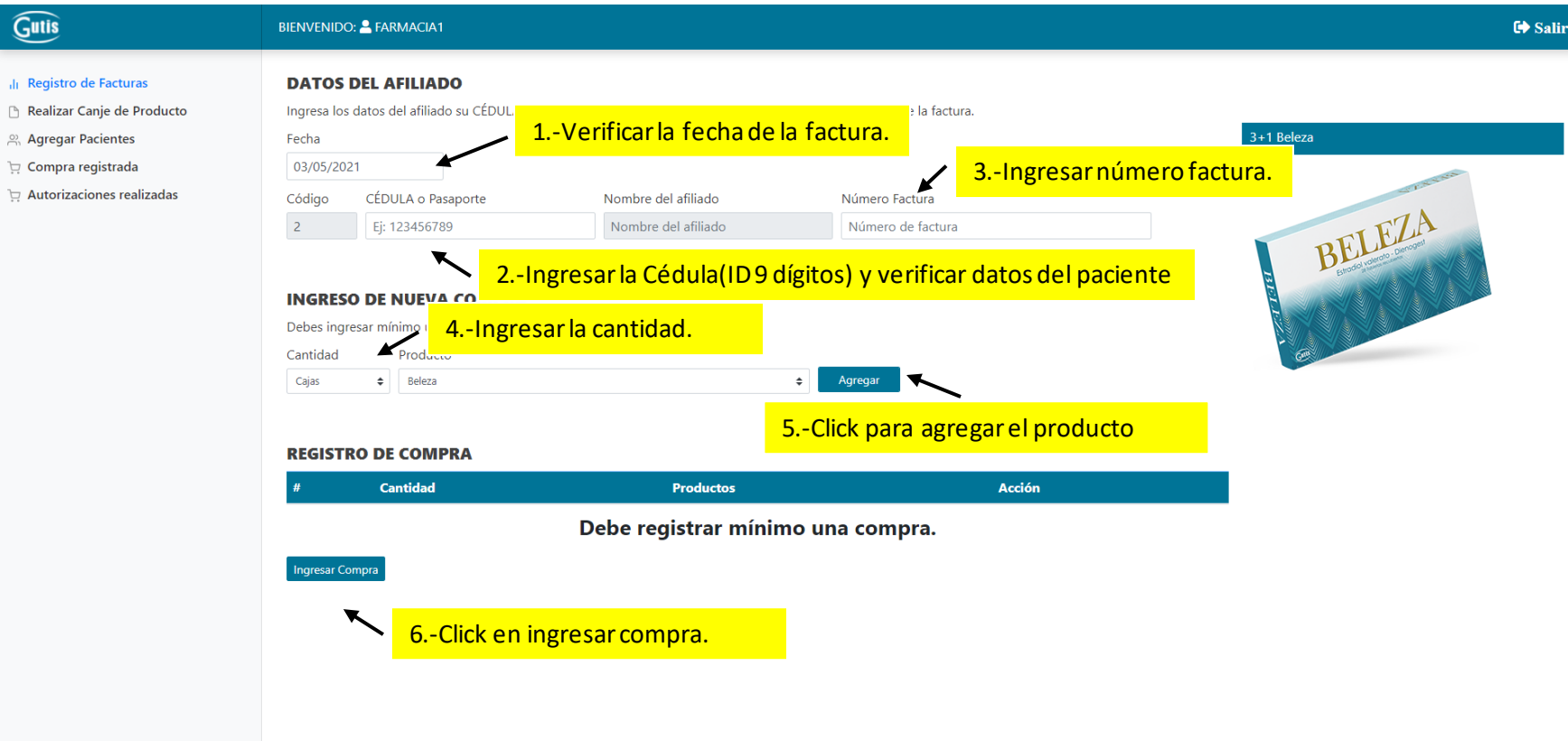

#### <span id="page-4-0"></span>REALIZAR CANJES 3+1

Para generar las autorizaciones del canje.

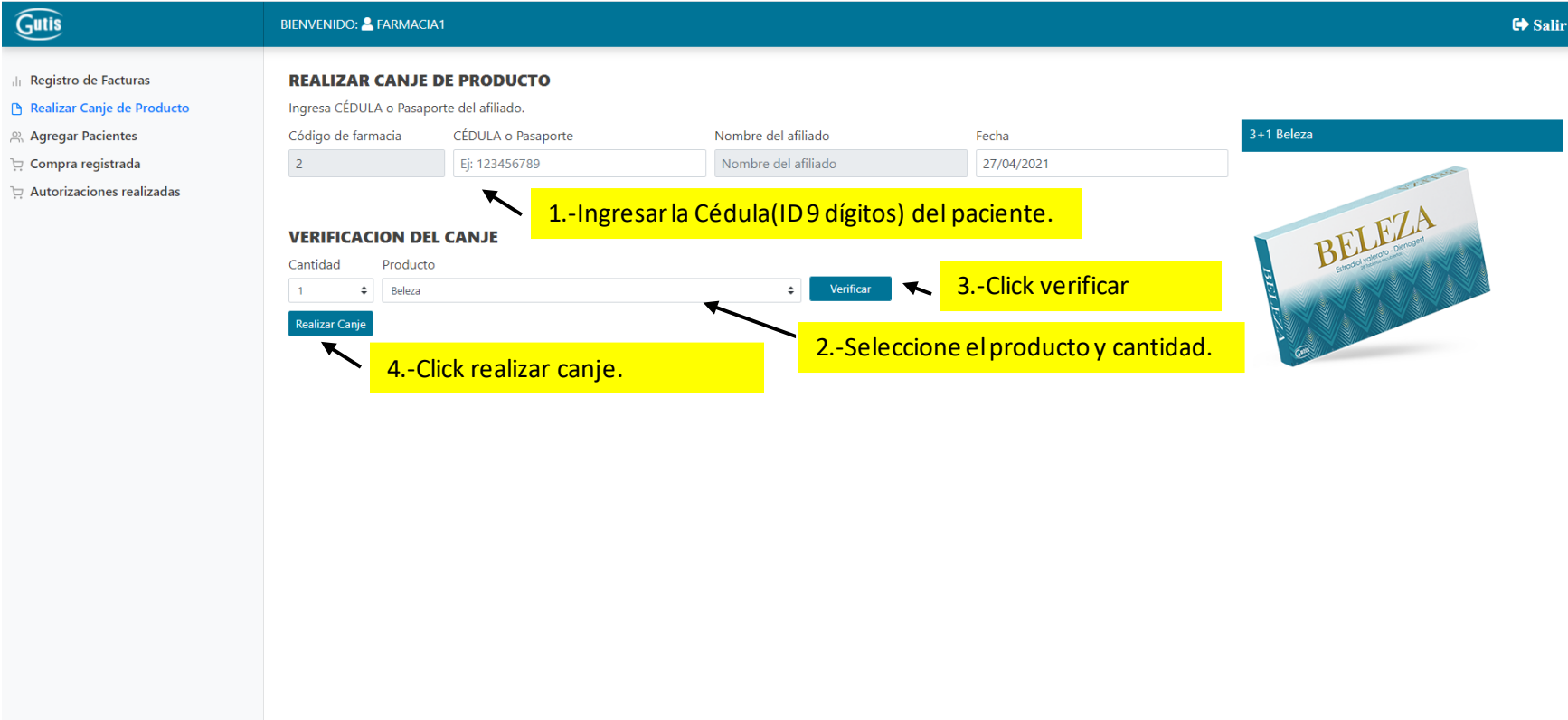

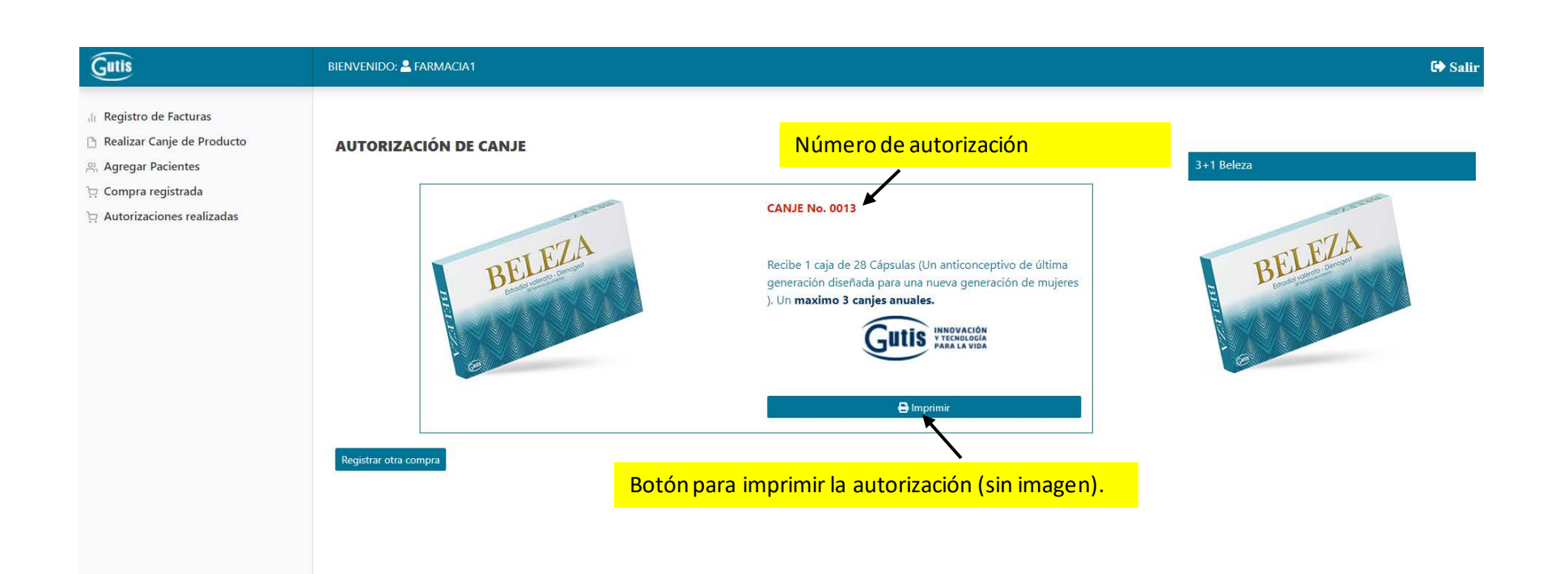

## <span id="page-6-0"></span>RE IMPRESIÓN DE LAS AUTORIZACIONES

Aquí se muestran todas las autorizaciones realizadas por la farmacia.

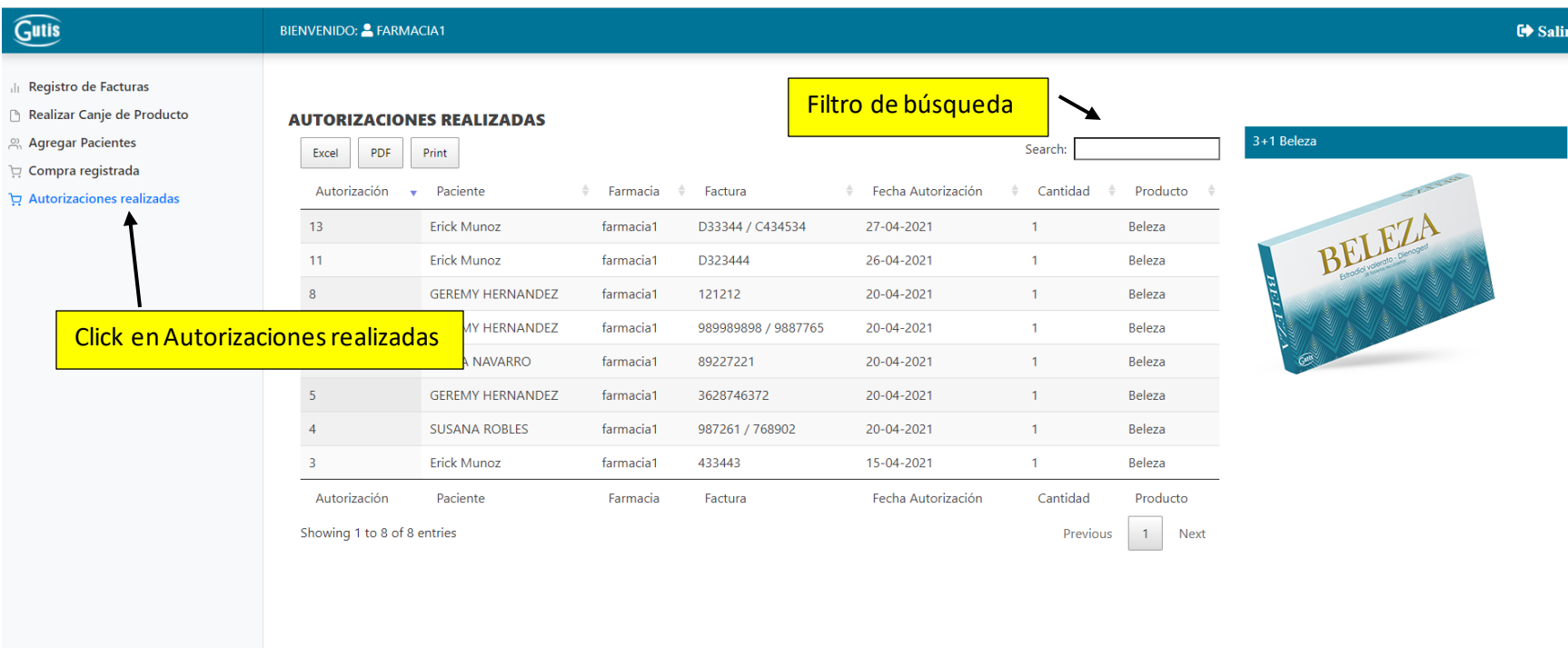

#### <span id="page-7-0"></span>INSCRIPCION DEL PACIENTE

Click en la pestaña de Agregar Pacientes

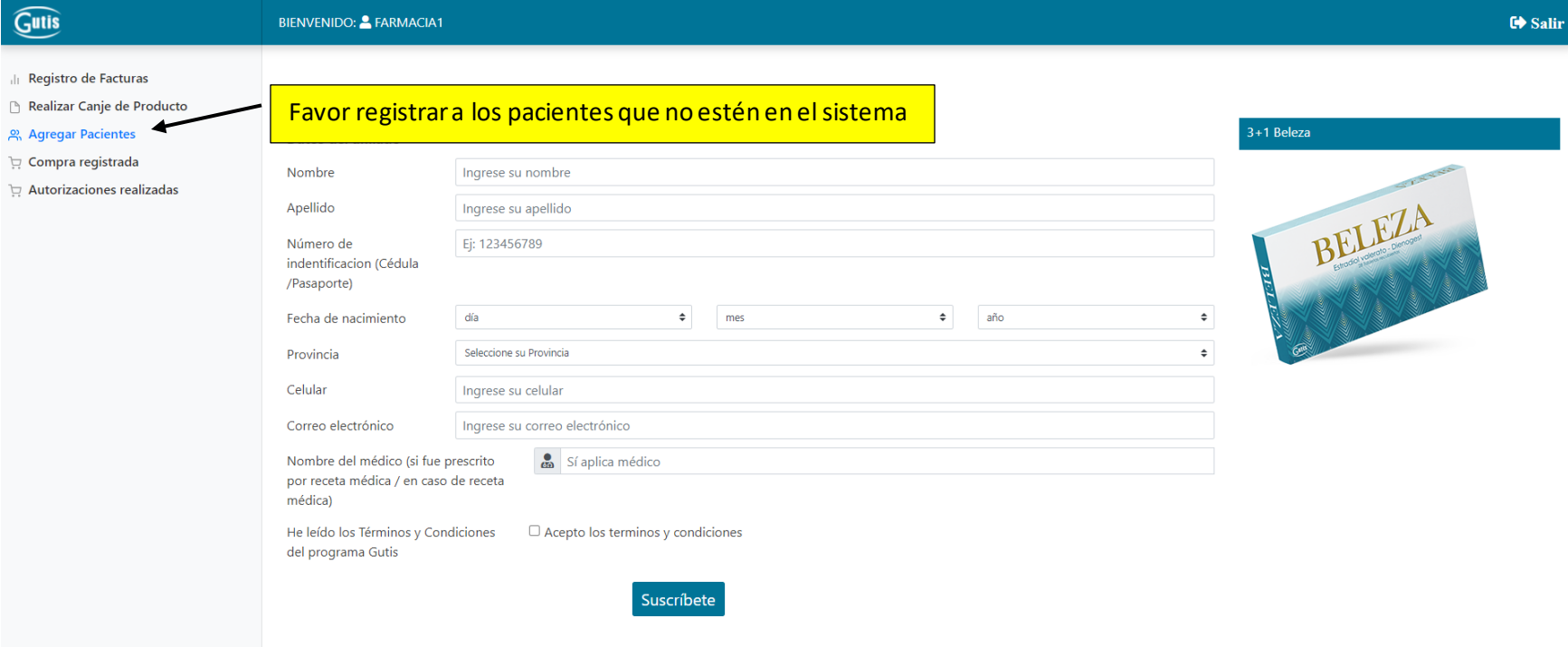